# Data Visualization with ggplot2 : : CHEAT SHEET

### **Basics**

**ggplot2** is based on the **grammar of graphics**, the idea that you can build every graph from the same components: a **data** set, a **coordinate system**, and geoms—visual marks that represent data points.

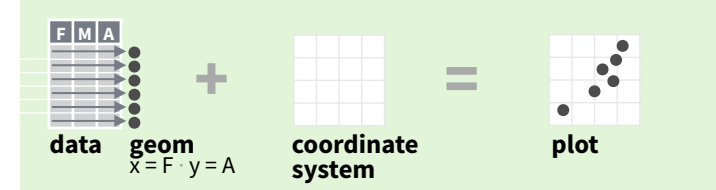

To display values, map variables in the data to visual properties of the geom (**aesthetics**) like **size**, **color**, and **x** and **y** locations.

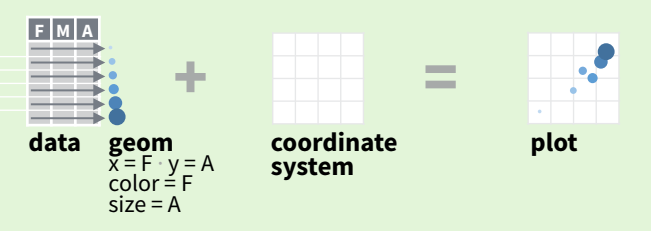

Complete the template below to build a graph.

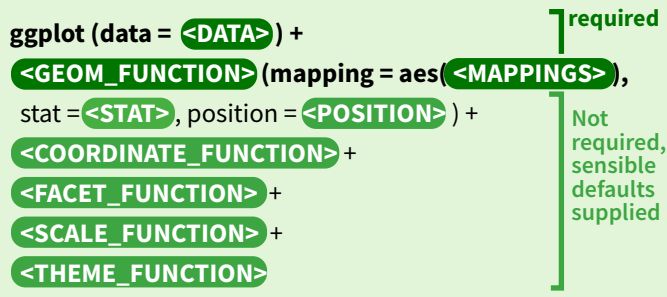

**ggplot**(data = mpg,  $\text{aes}(x = cty, y = hwy)$ ) Begins a plot that you finish by adding layers to. Add one geom function per layer.

**aesthetic mappings** data **dept** geom

 $qplot(x = cty, y = hwy, data = mpg, geom = "point")$ Creates a complete plot with given data, geom, and mappings. Supplies many useful defaults.

**last plot()** Returns the last plot

**ggsave("plot.png", width = 5, height = 5)** Saves last plot as 5' x 5' file named "plot.png" in working directory. Matches file type to file extension.

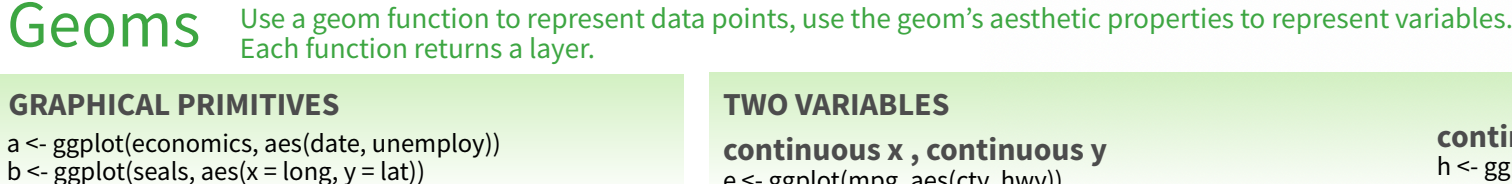

**a + geom\_blank()** (Useful for expanding limits)

**b + geom\_curve(**aes(yend = lat + 1,<br>xend=long+1),curvature=1) - x, xend, y, yend,<br>alpha, angle, color, curvature, linetype, size

**a + geom\_path(**lineend="butt", linejoin="round", linemitre=1**)** x, y, alpha, color, group, linetype, size

**a + geom\_polygon(**aes(group = group)**)** x, y, alpha, color, fill, group, linetype, size

**b + geom\_rect(**aes(xmin = long, ymin=lat, xmax= long + 1, ymax = lat + 1)**)** - xmax, xmin, ymax, ymin, alpha, color, fill, linetype, size

**a + geom\_ribbon(**aes(ymin=unemploy - 900, ymax=unemploy + 900)**)** - x, ymax, ymin, alpha, color, fill, group, linetype, size

**LINE SEGMENTS** common aesthetics: x, y, alpha, color, linetype, size

- **b + geom\_abline(**aes(intercept=0, slope=1)**) b + geom\_hline(**aes(yintercept = lat)**)**
- **b + geom\_vline(**aes(xintercept = long)**)**

**b + geom\_segment(**aes(yend=lat+1, xend=long+1)**)**  $$ 

### **ONE VARIABLE continuous**

c <- ggplot(mpg, aes(hwy)); c2 <- ggplot(mpg)

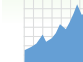

**c + geom\_area(stat = "bin")** x, y, alpha, color, fill, linetype, size

**c + geom\_density(**kernel = "gaussian"**)** x, y, alpha, color, fill, group, linetype, size, weight

**c + geom\_dotplot()** x, y, alpha, color, fill

**c + geom\_freqpoly()** x, y, alpha, color, group, linetype, size

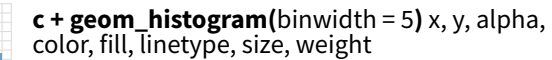

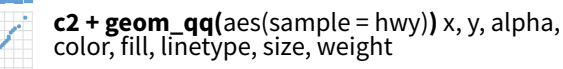

**discrete** d <- ggplot(mpg, aes(fl))

нn.

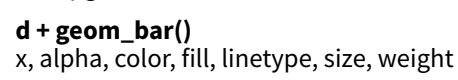

e <- ggplot(mpg, aes(cty, hwy))

**e + geom\_label(**aes(label = cty), nudge\_x = 1, nudge\_y = 1, check\_overlap = TRUE**)** x, y, label, alpha, angle, color, family, fontface, hjust,  $\overline{B}$ lineheight, size, vjust

> $e +$ **geom\_jitter(**height = 2, width = 2) x, y, alpha, color, fill, shape, size

**e + geom\_point()**, x, y, alpha, color, fill, shape, size, stroke

**e + geom\_quantile()**, x, y, alpha, color, group, linetype, size, weight

**e + geom\_rug(**sides = "bl"**)**, x, y, alpha, color, linetype, size

**e + geom\_smooth(**method = lm**)**, x, y, alpha, color, fill, group, linetype, size, weight

**e + geom\_text(**aes(label = cty), nudge\_x = 1,<br>nudge\_y = 1, check\_overlap = TRUE**)**, x, y, label,<br>alpha, angle, color, family, fontface, hjust,  $\overline{c}$  $A_B$ lineheight, size, vjust

**f + geom\_boxplot()**, x, y, lower, middle, upper,<br>ymax, ymin, alpha, color, fill, group, linetype,

**f + geom\_violin(**scale = "area"**)**, x, y, alpha, color, fill, group, linetype, size, weight

**f + geom\_dotplot(**binaxis = "y", stackdir = "center"**)**, x, y, alpha, color, fill, group

#### **discrete x , continuous y** f <- ggplot(mpg, aes(class, hwy))

shape, size, weight

**f + geom\_col()**, x, y, alpha, color, fill, group, linetype, size

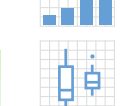

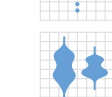

#### **discrete x , discrete y**

g <- ggplot(diamonds, aes(cut, color))

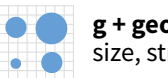

**g + geom\_count()**, x, y, alpha, color, fill, shape, size, stroke

### **THREE VARIABLES**

### seals\$z <- with(seals, sqrt(delta\_long^2 + delta\_lat^2)); l <- ggplot(seals, aes(long, lat)) **l + geom\_raster(**aes(fill = z), hjust=0.5, vjust=0.5, interpolate=FALSE**)**

**l + geom\_contour(aes(z = z))**

x, y, z, alpha, colour, group, linetype, size, weight

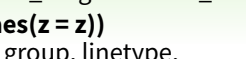

- -

x, y, alpha, fill

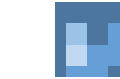

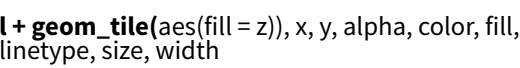

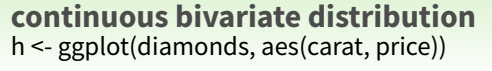

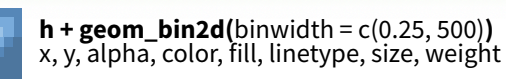

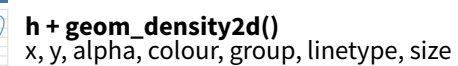

ggplot2

**h + geom\_hex()** x, y, alpha, colour, fill, size

#### **continuous function**

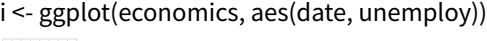

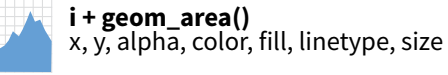

**i + geom\_line()**  $x, y, z$  alpha, color, group, linetype, size

**i + geom\_step(direction = "hv")** x, y, alpha, color, group, linetype, size

#### **visualizing error**

df <- data.frame(grp =  $c("A", "B")$ , fit = 4:5, se = 1:2) j <- ggplot(df, aes(grp, fit, ymin = fit-se, ymax = fit+se))

> **j + geom\_crossbar(**fatten = 2**)** x, y, ymax, ymin, alpha, color, fill, group, linetype, size

**j + geom\_errorbar()**, x, ymax, ymin, alpha, color, group, linetype, size, width (also **geom\_errorbarh()**)

**j + geom\_linerange()** x, ymin, ymax, alpha, color, group, linetype, size

**j + geom\_pointrange()** x, y, ymin, ymax, alpha, color, fill, group, linetype, shape, size

#### **maps**

data <- data.frame(murder = USArrests\$Murder, state = tolower(rownames(USArrests))) map  $\leq$ - map data("state")  $k <$ - ggplot $(d$ data, aes(fill = murder))

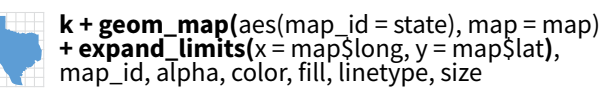

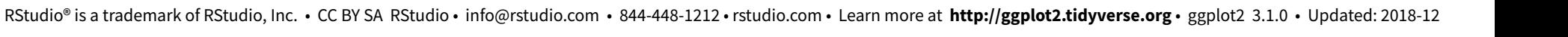

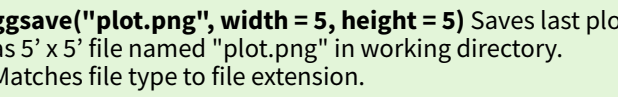

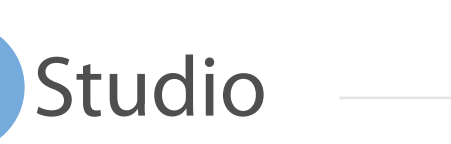

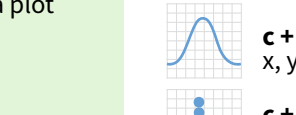

### Stats An alternative way to build a layer

A stat builds new variables to plot (e.g., count, prop).

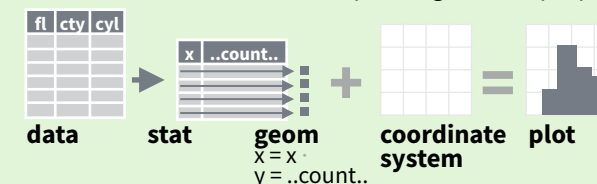

Visualize a stat by changing the default stat of a geom function, **geom\_bar(stat="count")** or by using a stat function, **stat\_count(geom="bar")**, which calls a default geom to make a layer (equivalent to a geom function). Use **..name..** syntax to map stat variables to aesthetics.

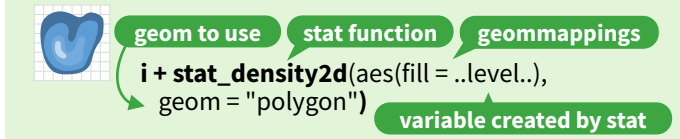

 $c + stat\_bin$ (binwidth = 1, origin = 10) **x, y** | ..count.., ..ncount.., ..density.., ..ndensity..  $c + stat$  count(width = 1)  $x, y, |$  ..count.., ..prop..

**c + stat\_density(**adjust = 1, kernel = "gaussian"**) x, y,** | ..count.., ..density.., ..scaled..

**e + stat\_bin\_2d(**bins = 30, drop = T**)**  $x, y, fill$  ...count..., ...density...

**e + stat bin hex(**bins=30) x, y, fill | ..count.., ..density..

**e + stat\_density\_2d(**contour = TRUE, n = 100**) x, y, color, size** | ..level..

 $e + stat$  ellipse(level = 0.95, segments = 51, type = "t")

**l + stat\_contour(** $\text{aes}(z = z)$ ) x, y, z, order  $|$  ..level..

 $l + stat_summary_hex($   $z = z$ ), bins = 30, fun = max)**x, y, z, fill** | ..value..

**l + stat\_summary\_2d(**aes( $z = z$ ), bins = 30, fun = mean) **x, y, z, fill** | ..value...

**f + stat\_boxplot(**coef = 1.5**) x, y** | ..lower.., ..middle.., ..upper.., ..width.. , ..ymin.., ..ymax.. **f + stat\_ydensity(**kernel = "gaussian", scale = "area"**) x, y** |<br>..density.., ..scaled.., ..count.., ..n.., ..violinwidth.., ..width..

**e** + stat\_ecdf( $n = 40$ ) **x**, **y**  $\vert$  ..x.., ..y..

**e + stat\_quantile(**quantiles = c(0.1, 0.9), formula = y ~  $log(x)$ , method = "rq") **x, y** | ..quantile..

**e + stat\_smooth(**method = "lm", formula = y ~ x, se=T, level=0.95**) x, y** | ..se.., ..x.., ..y.., ..ymin.., ..ymax..

 $ggplot() + stat_function(aes(x = -3:3), n = 99, fun =$ dnorm, args = list(sd=0.5)**) x** | ..x.., ..y..

**e + stat\_identity(**na.rm = TRUE**)**

**ggplot() + stat\_qq(**aes(sample=1:100), dist = qt, dparam=list(df=5)**) sample, x, y** | ..sample.., ..theoretical..

**e + stat\_sum() x, y, size** | ..n.., ..prop..

**Studio** 

**e + stat\_summary(**fun.data = "mean\_cl\_boot"**)**

**h + stat\_summary\_bin(**fun = "mean", geom = "bar"**)**

**e + stat\_unique()**

**Scales** map data values to the visual values of an aesthetic. To change a mapping, add a new scale.

**(n <- d + geom\_bar(aes(fill = fl)))**

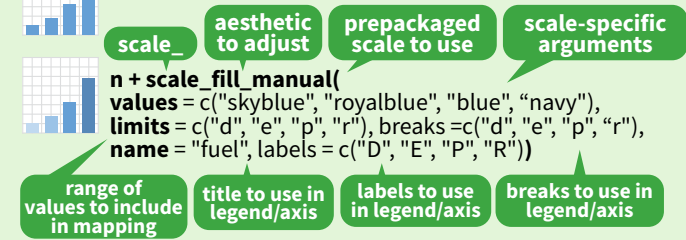

#### **GENERAL PURPOSE SCALES**

#### Use with most aesthetics

**scale\_\*\_continuous()** - map cont' values to visual ones **scale\_\*\_discrete()** - map discrete values to visual ones

**scale\_\*\_identity()** - use data values **as** visual ones **scale\_\*\_manual(**values =  $c()$ ) - map discrete values to manually chosen visual ones

**scale\_\*\_date(**date\_labels = "%m/%d"), date\_breaks = "2

weeks"**)** - treat data values as dates. **scale\_\*\_datetime()** - treat data x values as date times. Use same arguments as scale  $x$  date(). See ?strptime for

### **X & Y LOCATION SCALES**

label formats.

an I

.33

-33

 $\frac{1}{2}$ 

 $\bullet$ 

Use with x or y aesthetics (x shown here) **scale\_x\_log10()** - Plot x on log10 scale **scale\_x\_reverse()** - Reverse direction of x axis **scale\_x\_sqrt()** - Plot x on square root scale

#### **COLOR AND FILL SCALES (DISCRETE)**

**n <- d + geom\_bar(**aes(fill = fl)**)**

**n + scale\_fill\_brewer(**palette = "Blues"**)** For palette choices: RColorBrewer::display.brewer.all()

**n + scale\_fill\_grey(**start = 0.2, end = 0.8, na.value = "red"**)**

#### **COLOR AND FILL SCALES (CONTINUOUS)**

- **o <- c + geom\_dotplot(aes(fill = ..x..))**
- 36 **o + scale\_fill\_distiller(**palette = "Blues"**)**

**o + scale\_fill\_gradient(**low="red", high="yellow"**)**

**o + scale\_fill\_gradient2(**low="red", high="blue", mid = "white", midpoint = 25)

**o + scale\_fill\_gradientn(**colo**u**rs=topo.colors(6)**)** Also: rainbow(), heat.colors(), terrain.colors(), cm.colors(), RColorBrewer::brewer.pal()

**SHAPE AND SIZE SCALES**

**p <- e + geom\_point(aes(shape = fl, size = cyl)) p + scale\_shape() + scale\_size()** ♦  $p + scale\_shape\_manual(vvalues = c(3:7))$  $^{+}\times$ 5 6 7 8 9 10 11 12 13 14 15 16 17 18 19 20 21 22 23 24 25 □○△+×◇▽図米⇔⊕ぬ⊞∞四□○△◇○○○□◇△▽  $p + scale\_radius(range = c(1,6))$ 

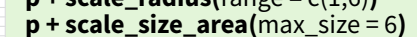

## Scales Coordinate Systems

### **r <- d + geom\_bar()**

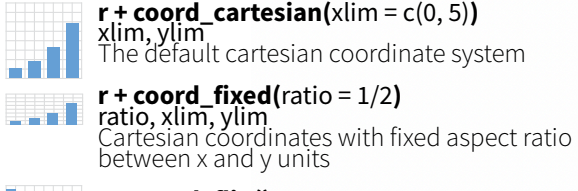

#### **r + coord\_flip()**

xlim, ylim Flipped Cartesian coordinates

**r + coord\_polar(**theta = "x", direction=1 **)** theta, start, direction Polar coordinates

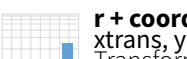

 $\blacksquare$ 

**r + coord\_trans(**ytrans = "sqrt"**)**<br>xtrans, ytrans, limx, limy<br>Transformed cartesian coordinates. Set xtrans and ytrans to the name of a window function.

#### **π + coord\_quickmap()**

**<sup>π</sup> + coord\_map(**projection = "ortho", orientation=c(41, -74, 0)**)**projection, xlim, ylim Map projections from the mapproj package (mercator (default), azequalarea, lagrange, etc.)

## Position Adjustments

Position adjustments determine how to arrange geoms that would otherwise occupy the same space.

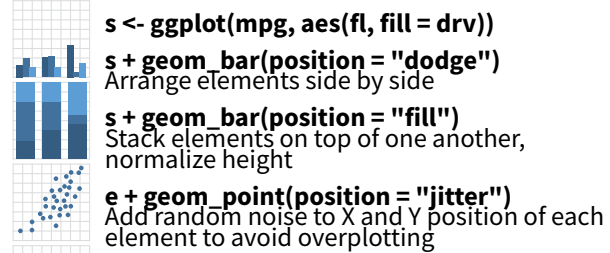

**e + geom\_label(position = "nudge")** Nudge labels away from points

**s + geom\_bar(position = "stack")** Stack elements on top of one another

Each position adjustment can be recast as a function with

 $s +$  geom bar(position = position dodge(width = 1))

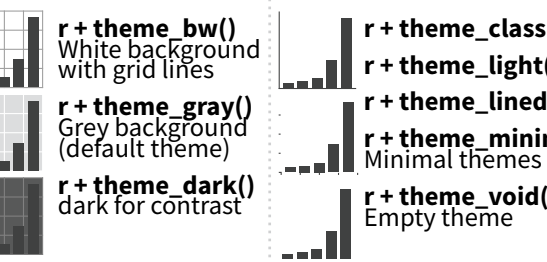

## Faceting

Facets divide a plot into subplots based on the values of one or more discrete variables.

and and the season.

**t <- ggplot(mpg, aes(cty, hwy)) + geom\_point()**

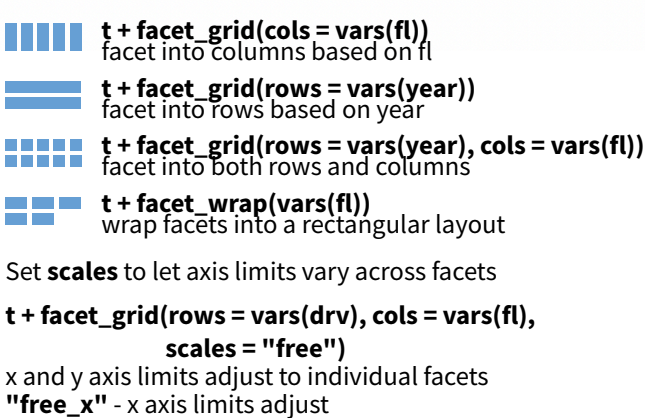

ggplot2

**"free\_y"** - y axis limits adjust

#### Set **labeller** to adjust facet labels

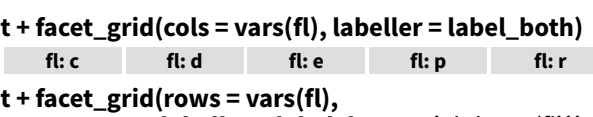

 **labeller = label\_bquote(**alpha ^ .(fl**)))**  $\alpha^c$   $\alpha^d$   $\alpha^e$   $\alpha^p$   $\alpha^r$ 

## Labels

**t + labs( x** = "New x axis label", **y** = "New y axis label", **title** ="Add a title above the plot", **subtitle** = "Add a subtitle below title", **caption** = "Add a caption below plot", <aes> = "New <aes> legend title") **<AES> <AES> Use scale functions to update legend labels**

**t** + **annotate**(geom = "text",  $x = 8$ ,  $y = 9$ , label = "A")

**geom to place manual values for geom's aesthetics**

### Legends

**n + theme(**legend.position = "bottom"**)** Place legend at "bottom", "top", "left", or "right"

**n + guides(**fill = "none"**)**<br>Set legend type for each aesthetic: colorbar, legend, or<br>none (no legend)

**n + scale\_fill\_discrete(**name = "Title",<br>labels = c("A", "B", "C", "D", "E")**)**<br>Set legend title and labels with a scale function.

## Zooming

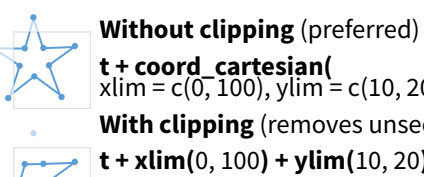

**t + coord\_cartesian(** xlim = c(0, 100), ylim = c(10, 20)**)**

**With clipping** (removes unseen data points)

**t + xlim(**0, 100**) + ylim(**10, 20**)**

**t + scale\_x\_continuous(**limits = c(0, 100)**) + scale\_y\_continuous(**limits = c(0, 100)**)**

**A B**

manual **width** and **height** arguments

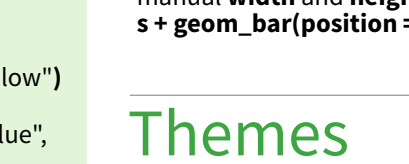

**r + theme\_classic() r + theme\_light() r + theme\_linedraw()**

**r + theme\_minimal()** Minimal themes **r + theme\_void()**